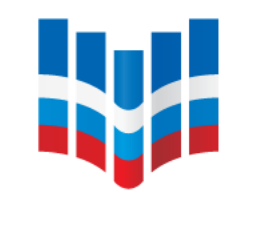

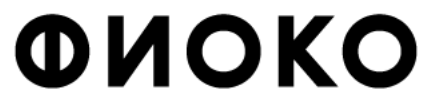

ФЕДЕРАЛЬНЫЙ ИНСТИТУТ ОЦЕНКИ КАЧЕСТВА ОБРАЗОВАНИЯ

### **ОРГАНИЗАЦИЯ И ПРОВЕДЕНИЕ ОЦЕНКИ ПО МОДЕЛИ PISA**

**Ольга Борисовна Маркус**

**руководитель центра национальных и международных исследований качества образования ФГБУ ФИОК[О](mailto:markus@fioco.gov.ru) [markus@fioco.ru](mailto:markus@fioco.gov.ru)**

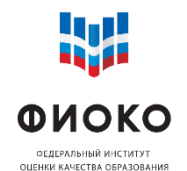

- Получение и проверка материалов для проведения тестирования и анкетирования в ОО:
	- o Сценарий проведения исследования
	- o Протоколы и формы
	- o Пакет с тестами и анкетой + коды для проведения
- Информирование учителей, учащихся и родителей о проведении Оценки по модели PISA
- Инструктаж школьного координатора для организаторов в аудитории и технических специалистов ОО

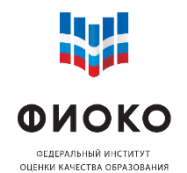

- Проведение тестирования и анкетирования учащихся согласно расписанию
- Загрузка (синхронизация) результатов на платформу исследования
- **Проверка наличия всех тестовых попыток на платформе исследования**
- Организация дополнительной сессии тестирования при необходимости
- Подготовка, проверка и загрузка отчетной документации после завершения проведения исследования в ОО
- Организация заполнения анкеты для администрации ОО

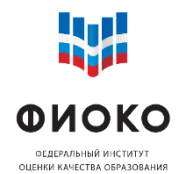

- Обеспечить неизменное состояние компьютеров/ноутбуков в ОО с момента успешной диагностики до момента синхронизации результатов:
	- o не удалять Janison Replay
	- o не устанавливать постороннее ПО, антивирусы, межсетевые экраны
	- o не менять параметры сети, не ставить ограничения трафика
- Если есть подозрения в изменении параметров компьютера с момента диагностики – провести диагностику повторно и синхронизировать результаты (доступно вплоть до 4 дней до начала первой сессии тестирования)
- Обеспечить в каждой аудитории **резервный компьютер**

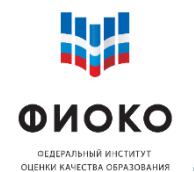

**5/38**

**Не менее 80% отобранных учащихся вашей ОО должны принять участие. В противном случае необходимо будет организовать доп. сессию**

- Рекомендуется планировать резервный день на последнюю неделю
- Расписание дополнительных сессий будет загружаться в ФИС ОКО дополнительно
- Заполняется только для ОО, где назначены доп. сессии

**Проведения тестирования и анкетирования: 11 октября – 5 ноября (4 недели)**

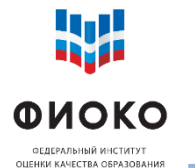

# **МАТЕРИАЛЫ ДЛЯ ПРОВЕДЕНИЯ ИССЛЕДОВАНИЯ**

**ЧАСТЬ 1**

#### **Техническое руководство. Версия 2**

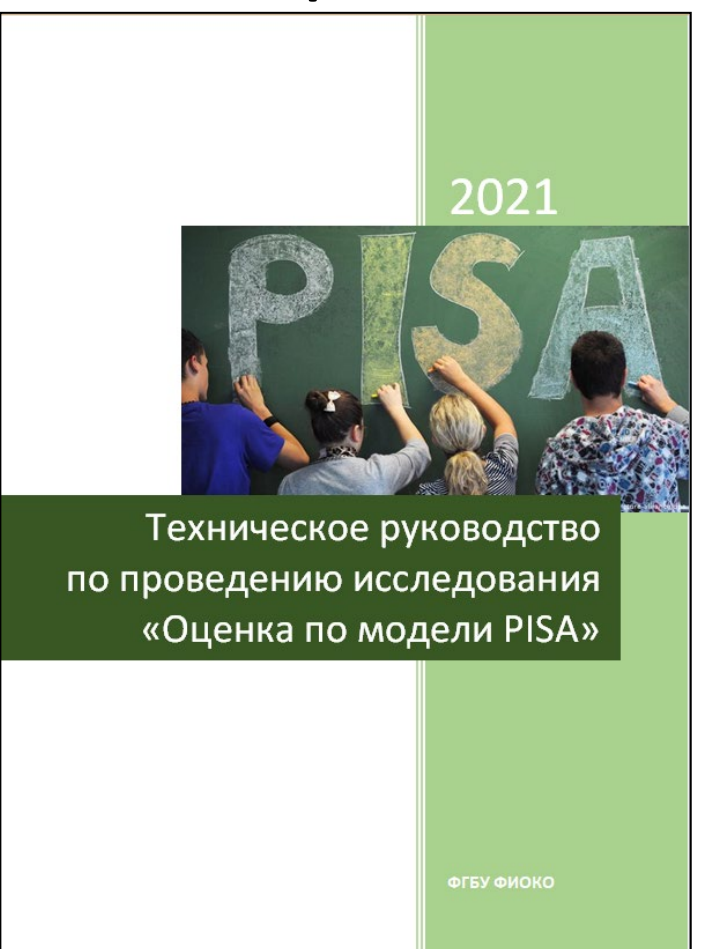

### **Сценарий проведения исследования**

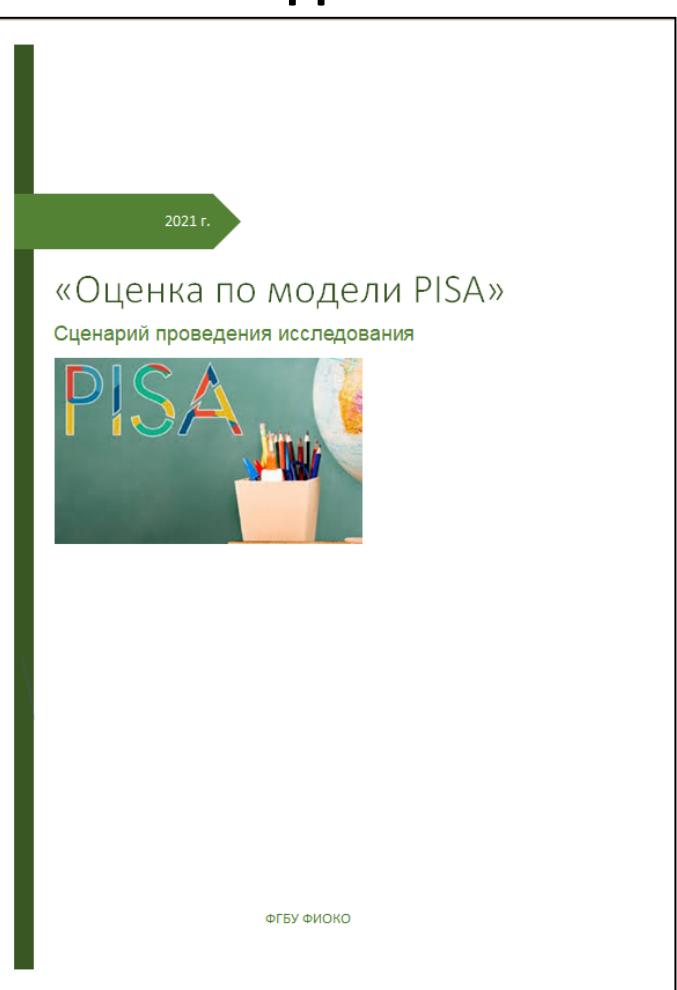

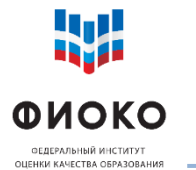

## **МАТЕРИАЛЫ ДЛЯ ПРОВЕДЕНИЯ ИССЛЕДОВАНИЯ**

**ЧАСТЬ 2**

#### **Соглашение о неразглашении**

#### СОГЛАШЕНИЕ О НЕРАЗГЛАШЕНИИ ЛАННЫХ

После получения материалов опения по молели PISA настояним документом подтверждается согласие не распространять данные среди лиц, непосредственно не вязанных с вышеназванной оценкой, не копировать и не публиковать их. Эти материалы хонфиленциальны. Конфиленциальность материалов опенки по моледи PISA является обязательным условием обеспечения качества и надежности получаемых результатов.

#### Ниформация о лицах, имеющих доступ к материалам:

#### Permon:

(форма заполняется от руки региональным координатором, школьным координатором, организаторами в аудитории, техническими специалистами и наблюдателями)

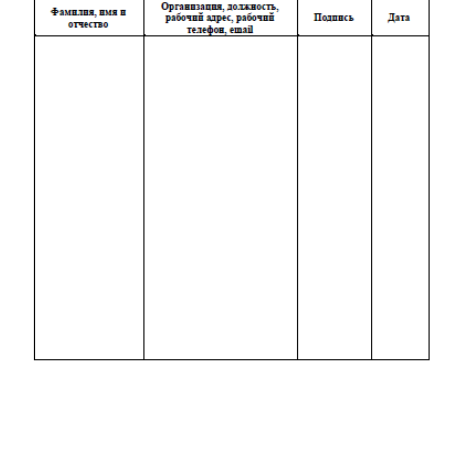

#### **Протокол организатора**

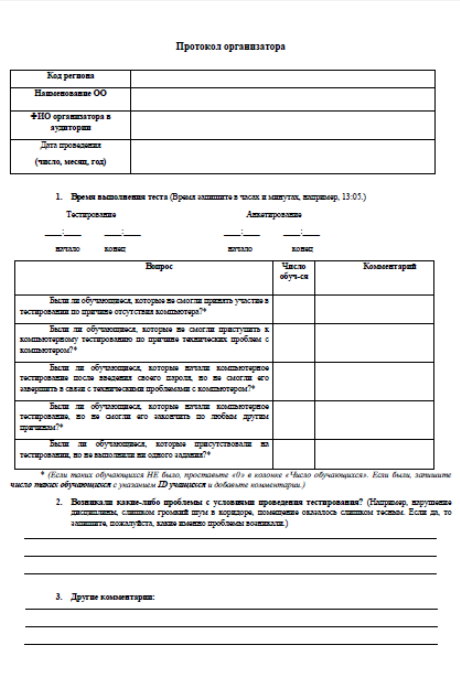

#### **Форма участия (предзаполненная)**

#### Форма участия в исследовании «Оценка по модели PISA»

Логин ОО в ФИС ОКО: \_\_schXXXXXX\_\_

Расшифровка кодов в колонках 6, 7:  $\overline{0}$  – не участвовал, 1-участвовал

Дата: \_\_\_\_

ФИО организатора в аудитории:

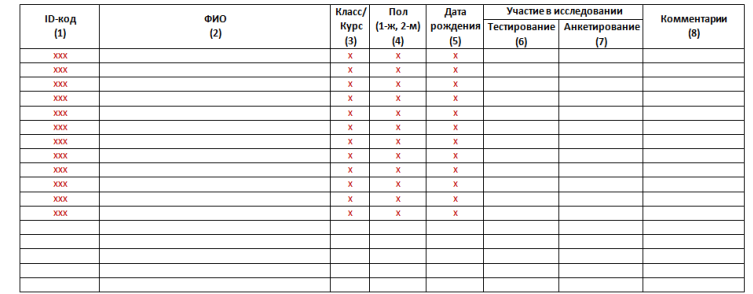

**7/38**

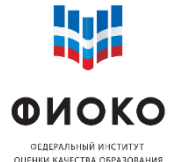

schN00001-005 schN00001-006 schN00001-007 schN00001-008 schN00001-009

# **ФОРМА УЧАСТИЯ В ИССЛЕДОВАНИИ**

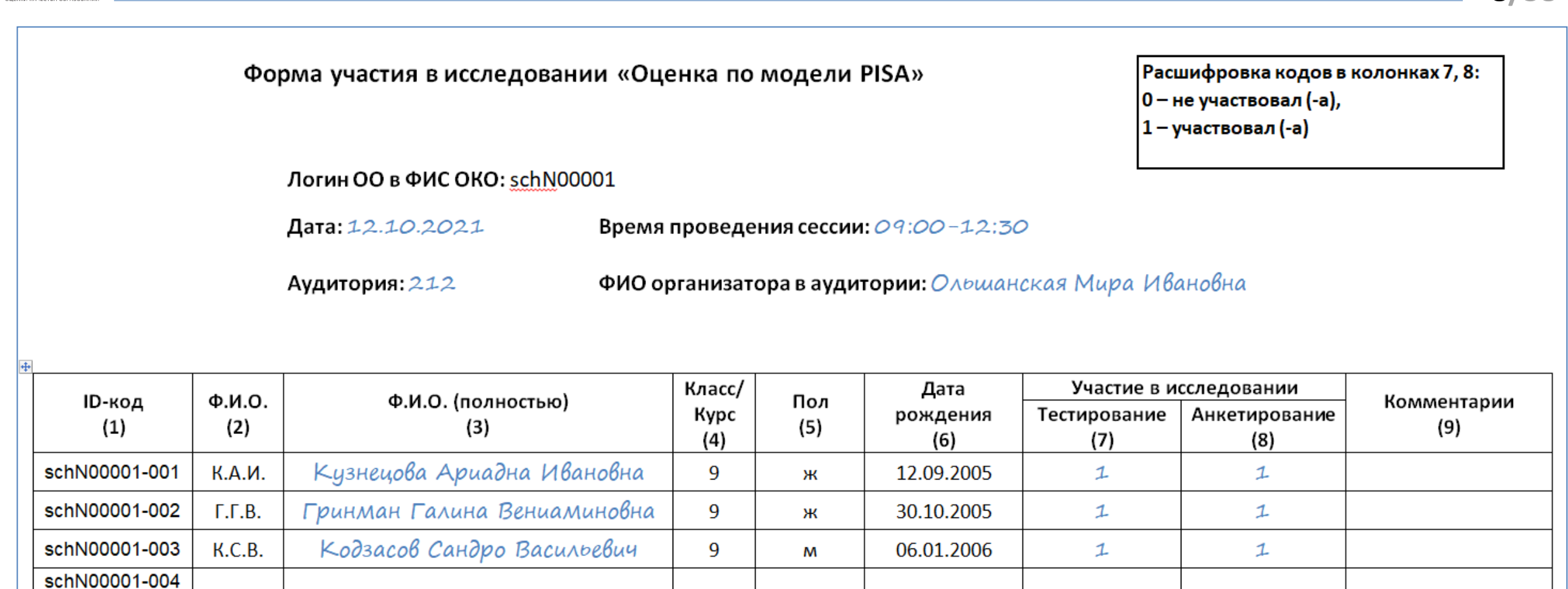

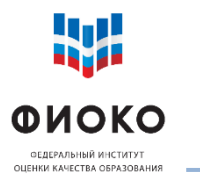

# **ЭЛЕКТРОННЫЙ ПРОТОКОЛ ПРОВЕДЕНИЯ ИССЛЕДОВАНИЯ**

#### Сводная информация из бумажных **протоколов организатора** и **форм участия** по завершении всех сессий

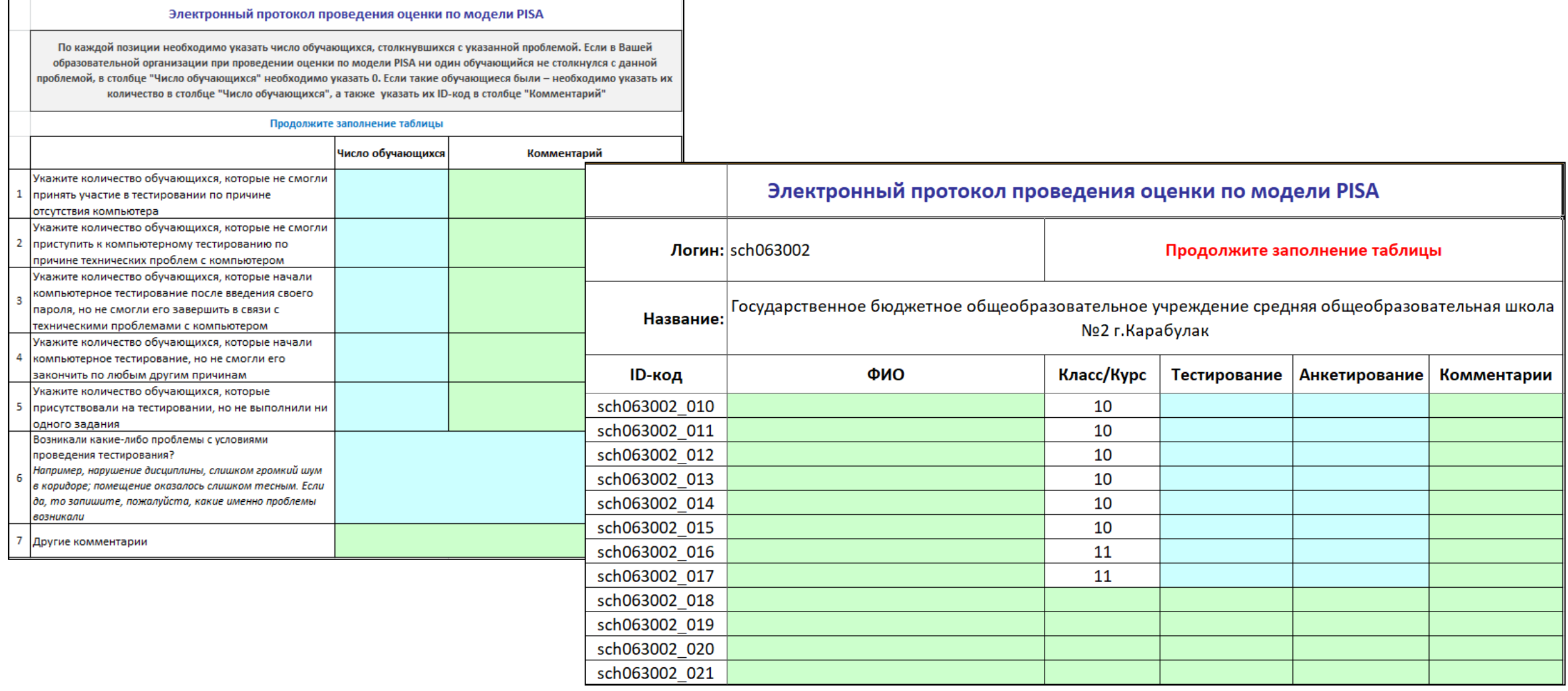

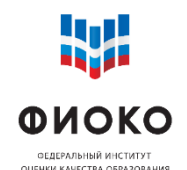

Где: ЛК ФИС ОКО. Раздел МСИ.

**10/38**

Публикация: «**Оценка по модели PISA. Материалы для проведения основной стадии исследования**»:

- Техническое руководство по проведению исследования\_версия2
- Сценарий проведения исследования
- Соглашение о неразглашении данных
- Протокол организатора

Когда: 4 октября 2021

Форма участия в исследовании

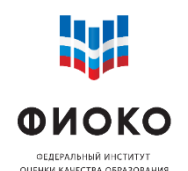

# Где: ЛК ФИС ОКО. Раздел МСИ.

Когда: за 3 дня до начала первой сессии в ОО

Публикация: «**Оценка по модели PISA. Проведение тестирования и анкетирования**»:

- Тестовый пакет для проведения исследования в программе Janison Replay
- PIN-код и Код сессии (тестирование и анкетирование)
- Коды учащихся (за 2 часа до начала первой сессии в ОО)
- Электронный протокол проведения исследования

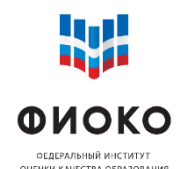

**12/38**

Где: ЛК ФИС ОКО. Раздел МСИ. Когда: 6-11 октября 2021 Публикация: «**Оценка по модели PISA. Электронный протокол наблюдателя**»:

- Соглашение о неразглашении
- Протокол наблюдателя (бумажный формат)
- Электронный протокол наблюдателя

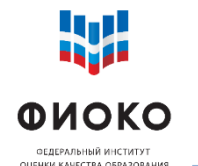

Из соответствующей публикации в ФИС ОКО:

1) Скачать pdf-файл со следующим содержимым:

Ссылка для загрузки тестового пакета для проведения тестирования и анкетирования в программе Janison Replay **https:/pisa.obrnadzor.gov.ru/XXXXXXXXXXX.zip**

- 2) Перейти по ссылке и скачать архив (название код ОО)
- 3) Распаковать этот архив и извлечь из него еще один архив вида **JanisonReplay\_DevicePreparation\_PBTS\_sch000000.zip**
- 4) Скопировать этот архив на все устройства с установленной программой Janison Replay (в папку, где расположены установочные файлы программы)
- 5) Импортировать архив вида **JanisonReplay\_DevicePreparation\_PBTS\_sch000000.zip** в программу (см. следующий слайд)

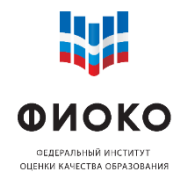

**14/38**

1. Запустить JR двойным щелчком

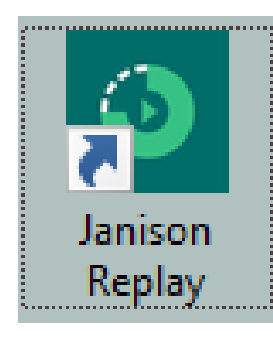

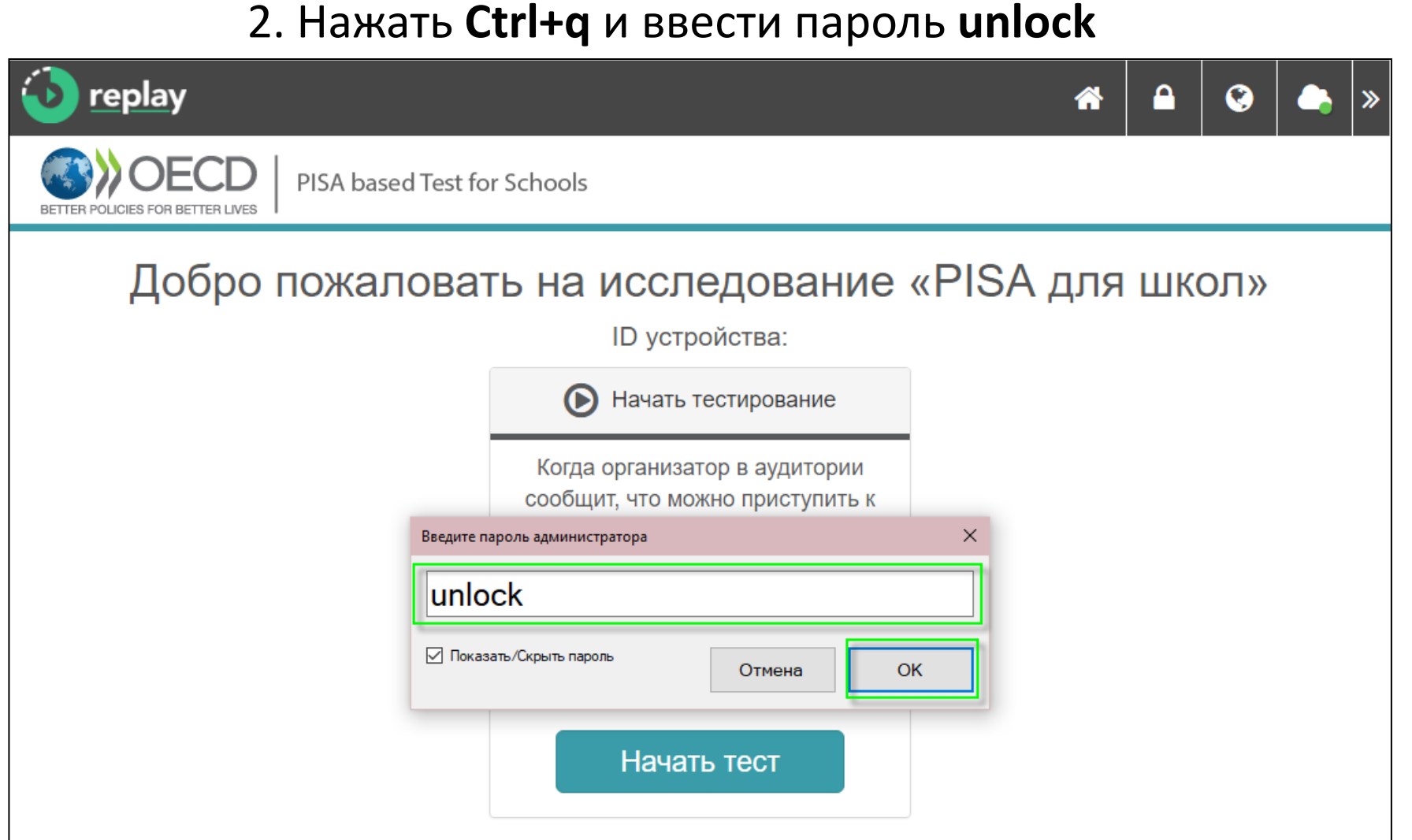

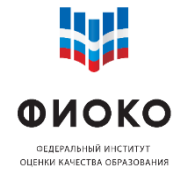

**15/38**

#### 3. Нажать **Alt+i**

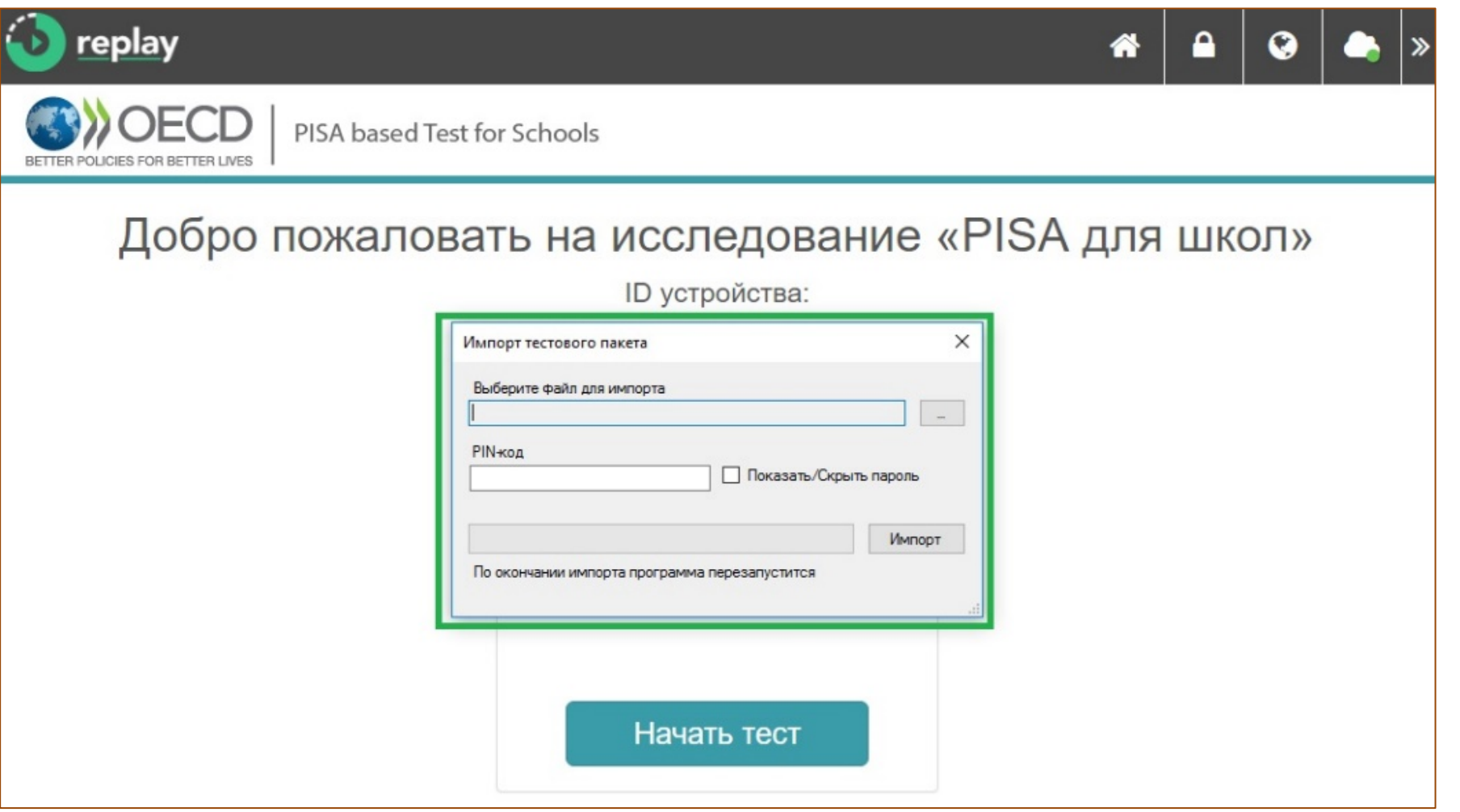

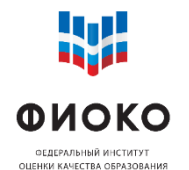

**16/38**

4. Выбрать архив вида **JanisonReplay\_DevicePreparation\_PBTS\_sch000000.zip**  (его местоположение) и ввести **PIN-код ОО**. Нажать «Импорт»

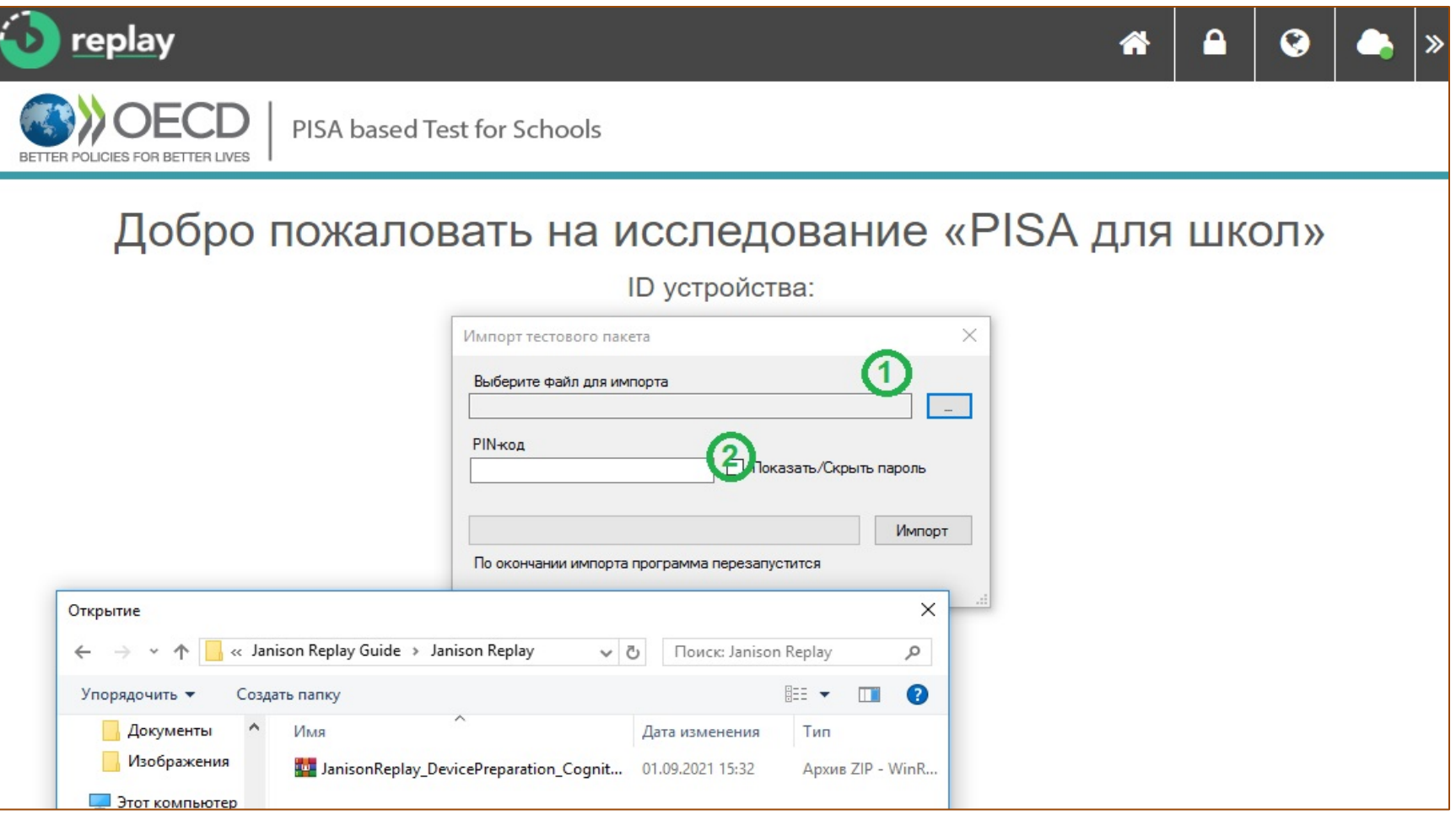

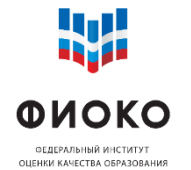

**17/38**

5. Запустится процесс импорта. По его окончании Janison Replay перезапустится

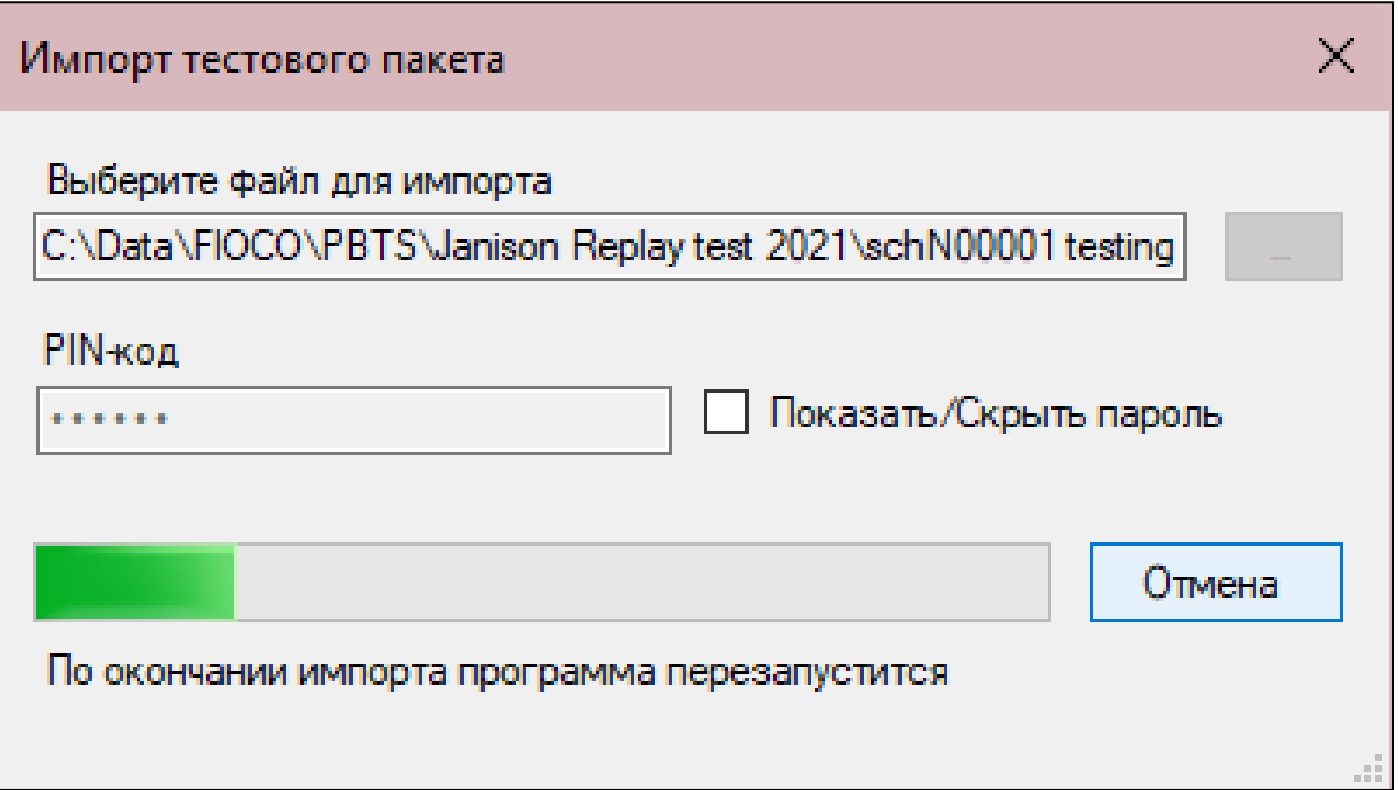

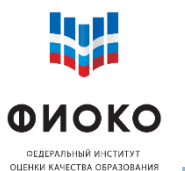

# **ПРОВЕРКА КОРРЕКТНОСТИ ИМПОРТА ПАКЕТА С ТЕСТАМИ И АНКЕТАМИ В ПРОГРАММУ JANISON REPLAY-1**

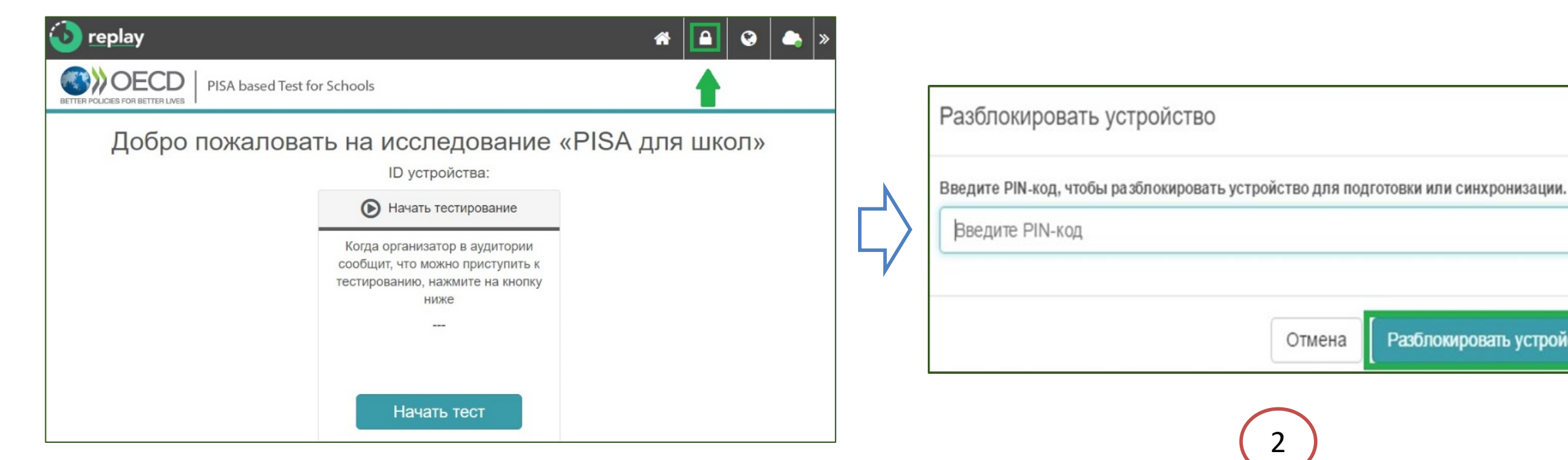

1

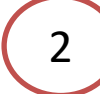

**18/38**

 $\times$ 

Разблокировать устройство

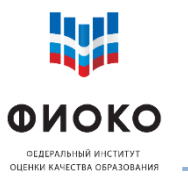

# **ПРОВЕРКА КОРРЕКТНОСТИ ИМПОРТА ПАКЕТА С ТЕСТАМИ И АНКЕТАМИ В ПРОГРАММУ JANISON REPLAY-2**

**19/38**

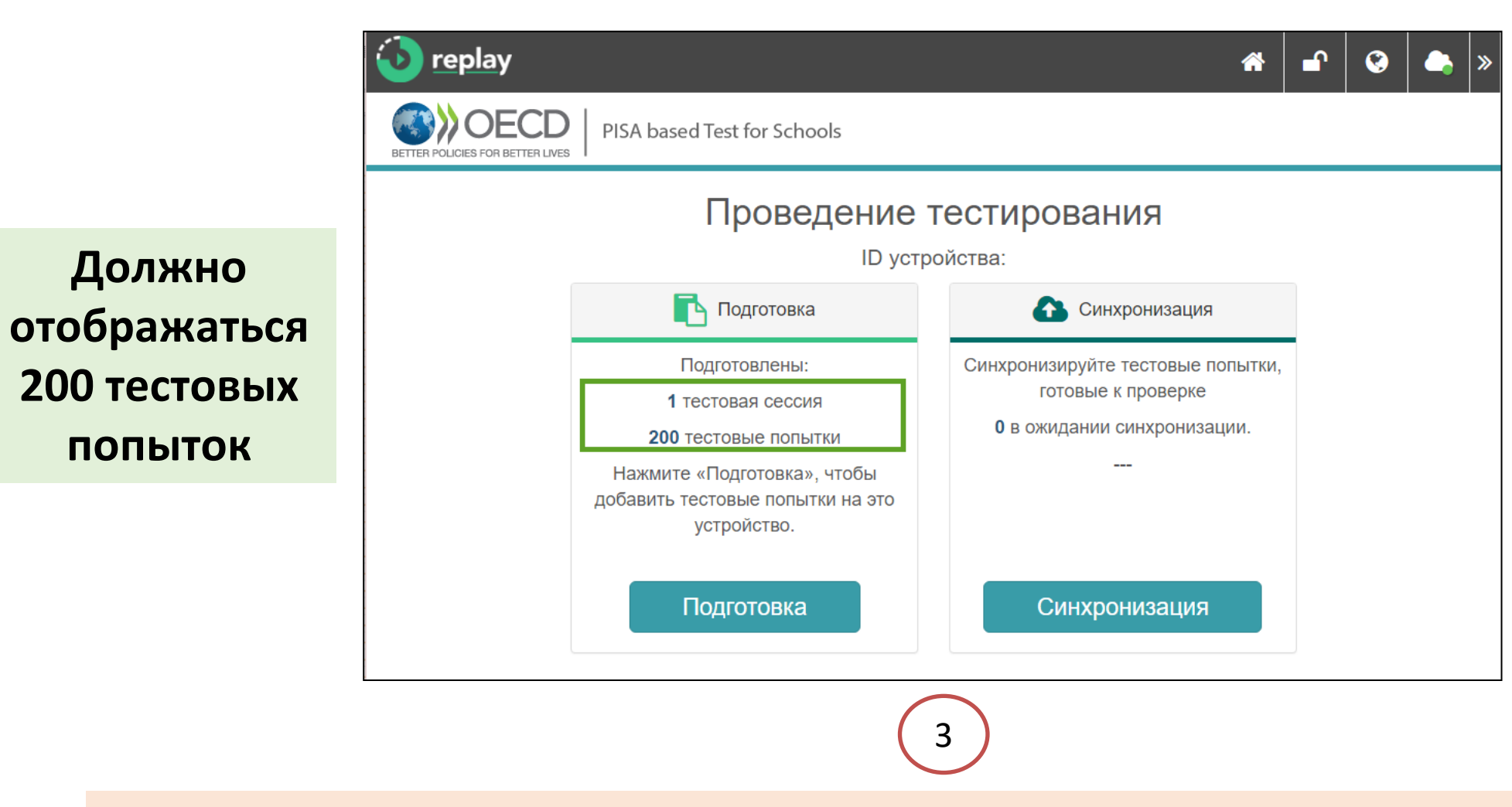

**Если отображается 0 или 100 тестовых попыток – импорт тестов и анкет НЕ ОСУЩЕСТВЛЕН**

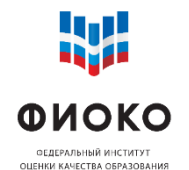

- 1) PIN-код ОО единый для ОО на весь период проведения исследования
- 2) Код сессии единый код для всех сессий тестирования и анкетирования в ОО
- 3) Код учащегося одноразовый код для прохождения тестирования и анкетирования
- 4) ID-код в связке с кодом учащегося, для соотнесения

### **Кол-во кодов учащихся = кол-во отобранных учащихся + 10 резервных**

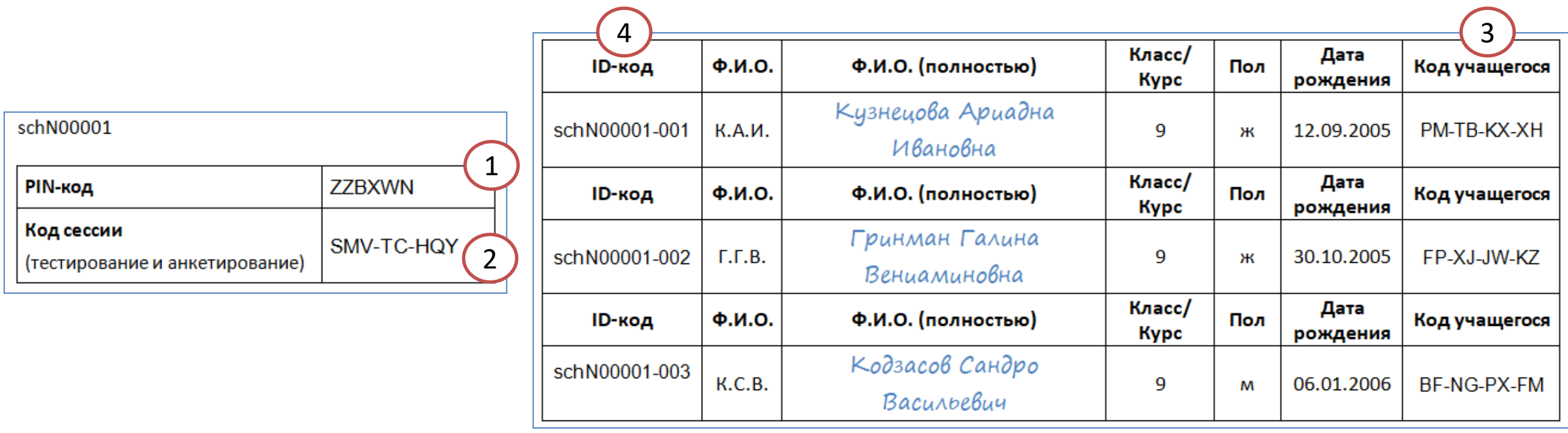

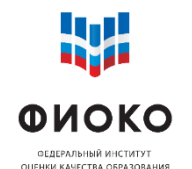

**21/38**

В день проведения Организатор в аудитории действует согласно **Сценарию проведения**

### На **каждую сессию** заполняется **в бумажном виде:**

- o Форма участия
- o Протокол организатора
- o Протокол федерального наблюдателя
- o Протокол регионального наблюдателя

#### На **каждую сессию** заполняется **в электронном виде** и загружается в ФИС ОКО:

- o Электронный протокол федерального наблюдателя
- o Электронный протокол регионального наблюдателя

**По итогу ВСЕХ сессий** в ОО заполняется **в электронном виде** и загружается в ФИС ОКО:

o Электронный протокол проведения исследования

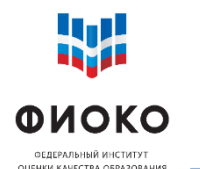

**22/38**

Организатор в аудитории до запуска учащихся в аудиторию:

- 1) Включает все компьютеры
- 2) Запускает программу Janison Replay двойным щелчком по ярлыку на рабочем столе

Учащиеся, сев за компьютеры, должны видеть следующий экран:

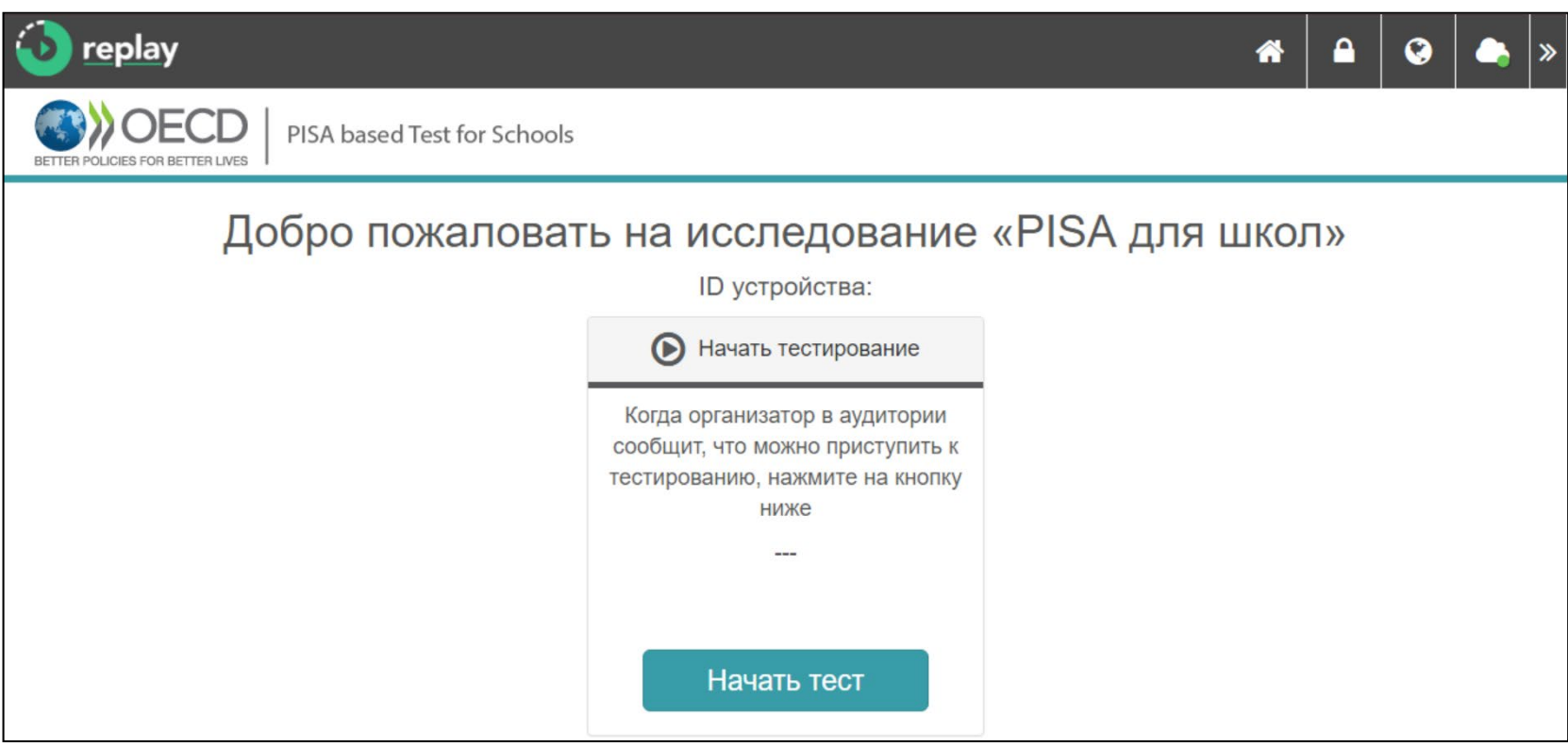

![](_page_22_Picture_0.jpeg)

# **РАСПРЕДЕЛЕНИЕ ВРЕМЕНИ В ТЕЧЕНИЕ ОДНОЙ СЕССИИ**

**23/38**

![](_page_22_Picture_98.jpeg)

**Программа не фиксирует время.**

**Контроль времени осуществляет организатор в аудитории**

![](_page_23_Picture_0.jpeg)

#### **3 варианта формата проведения на выбор (определяется ОО самостоятельно)**

- 1) На всех используемых устройствах можно обеспечить стабильное интернетсоединение с необходимой минимальной скоростью **онлайн-формат по умолчанию**
- 2) Устройства не подключены к интернету **офлайн-формат по умолчанию**, для отправки результатов на платформу используется отдельный компьютер с Интернетом и установленной программой
- 3) Устройства имеют доступ к Интернету, но соединение нестабильно  $\rightarrow$ **принудительный офлайн-формат** при проведении, для отправки результатов на платформу Интернет включается и синхронизация осуществляется с каждого устройства

![](_page_23_Picture_7.jpeg)

![](_page_23_Picture_8.jpeg)

![](_page_24_Picture_0.jpeg)

## **КАК ПОНЯТЬ, ТРЕБУЕТСЯ ЛИ СИНХРОНИЗАЦИЯ**

Q  $\gg$ Есть ли на значке с домиком цифра в желтом кружке? Да Нет Требуется синхронизация Результаты отправлены (число в кружке = число на платформу попыток, требующих автоматически синхронизации)

**25/38**

![](_page_25_Picture_0.jpeg)

# **КАК УБЕДИТЬСЯ, ЧТО ПОПЫТКА СИНХРОНИЗИРОВАНА**

**26/38**

![](_page_25_Picture_13.jpeg)

![](_page_26_Picture_0.jpeg)

- 1) Зайти на портал и убедиться, что загружены все попытки тестов и анкет (2 попытки на каждого участника)
- 2) Сообщить региональному координатору, сколько попыток было синхронизировано
- 3) Получить от регионального координатора подтверждение того, что все синхронизированные попытки загружены на платформу
- 4) После последней сессии проведения и ТОЛЬКО ПОСЛЕ проверки того, что все результаты загружены на платформу – удалить программу

![](_page_27_Picture_0.jpeg)

#### Адрес платформы для мониторинга загрузки результатов: **https://pbts.oecd-eu.janisoncloud.com/**

![](_page_27_Figure_3.jpeg)

![](_page_28_Picture_0.jpeg)

**29/38**

![](_page_28_Picture_3.jpeg)

![](_page_29_Picture_0.jpeg)

![](_page_29_Picture_52.jpeg)

![](_page_29_Picture_3.jpeg)

![](_page_30_Picture_0.jpeg)

**31/38**

![](_page_30_Picture_21.jpeg)

**Загружаются 2 попытки на каждого учащегося: тест + анкета**

![](_page_31_Picture_0.jpeg)

# **ЧТО ДЕЛАТЬ, ЕСЛИ ВО ВРЕМЯ ТЕСТИРОВАНИЯ/АНКЕТИРОВАНИЯ КОМПЬЮТЕР/ПРОГРАММА ВЫШЛА ИЗ СТРОЯ – ЧАСТЬ 1**

**32/38**

Если тестирование/анкетирование было запущено **в онлайн-формате** (=ответ на каждый вопрос уходил на сервер в режиме реального времени):

- 1) Перезапустить программу и/или перезагрузить компьютер и попробовать продолжить с тем же кодом учащегося, тест/анкета начнется с того же места, где произошел сбой
- 2) Пересадить за резервный компьютер в онлайн-режиме, использовать тот же код учащегося, тест/анкета начнется с того же места, где произошел сбой
- 3) Пересадить за резервный компьютер в офлайн-режиме, использовать тот же код учащегося, но тест начнется с нуля (чревато задвоениями при синхронизации, но не критично)

Если первоначальный код учащегося не работает ни на изначально используемом компьютере, где произошел сбой, ни на резервном, – выдать учащемуся резервный код для прохождения теста с нуля

![](_page_32_Picture_0.jpeg)

# **ЧТО ДЕЛАТЬ, ЕСЛИ ВО ВРЕМЯ ТЕСТИРОВАНИЯ/АНКЕТИРОВАНИЯ КОМПЬЮТЕР/ПРОГРАММА ВЫШЛА ИЗ СТРОЯ**

Если тестирование/анкетирование было запущено **в офлайн-формате** (=ответы на уже пройденные вопросы сохранены локально на этом компьютере):

- 1) Перезапустить программу и/или перезагрузить компьютер и попробовать продолжить с тем же кодом учащегося, тест/анкета начнется с того же места, где произошел сбой
- 2) Пересадить за резервный компьютер в любом формате (онлайн или офлайн), использовать тот же код учащегося, но тест начнется с нуля

Если первоначальный код учащегося не работает ни на изначально используемом компьютере, где произошел сбой, ни на резервном, – выдать учащемуся резервный код для прохождения теста с нуля

![](_page_33_Picture_0.jpeg)

На КАЖДУЮ сессию тестирования и анкетирования в КАЖДОЙ аудитории будут направлены:

- Федеральный наблюдатель
- Региональный наблюдатель

Наблюдатель должен будет заполнить на каждую сессию:

- Бумажный протокол наблюдателя
- Электронный протокол наблюдателя
- o Наблюдатели должны подписать и передать ШК соглашение о неразглашении
- o Все электронные протоколы наблюдателей должны быть загружены в ФИС ОКО

![](_page_34_Picture_0.jpeg)

# **ЧТО БУДЕТ У НАБЛЮДАТЕЛЯ**

**35/38**

![](_page_34_Picture_37.jpeg)

![](_page_35_Picture_0.jpeg)

 $1$ Логин ОО:

2 Аудитория №

3 Дата проведения:

4 ФИО организатор

Общая информац На тестировании исследовании «PI 7 Каждый обучаюц 8 Все обучающиеся

# **ЭЛЕКТРОННЫЙ ПРОТОКОЛ НАБЛЮДАТЕЛЯ**

![](_page_35_Picture_66.jpeg)

**1. Дать заполнить каждому наблюдателю на каждую сессию, сохранить каждый файл по инструкции в csv**

**2. Загрузить каждый протокол в ФИС ОКО**

![](_page_36_Picture_0.jpeg)

# Почта: **help-pisa@fioco.ru**

# Форум: **help-fisoko.obrnadzor.gov.ru/pisa**

# **При обращении сообщить:**

- o ID школы (sch000000)
- o Формат проведения исследования (онлайн или офлайн)
- o Номер и описание ошибки (если есть)
- o Фото экрана
- o Какие шаги уже были предприняты для решения проблемы
- o Коды (если проблема при вводе кодов)

![](_page_37_Picture_0.jpeg)

![](_page_37_Picture_1.jpeg)

ФЕДЕРАЛЬНЫЙ ИНСТИТУТ ОЦЕНКИ КАЧЕСТВА ОБРАЗОВАНИЯ

# **Благодарю за внимание!**